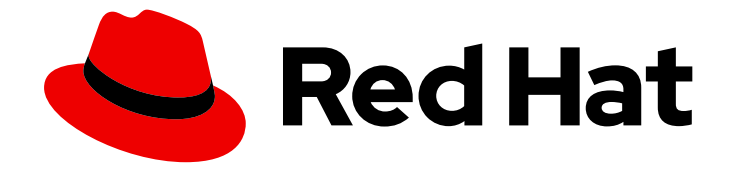

# Red Hat Trusted Profile Analyzer1

# Deployment Guide

Installing and configuring the Trusted Profile Analyzer service

Last Updated: 2024-05-01

Installing and configuring the Trusted Profile Analyzer service

### Legal Notice

Copyright © 2024 Red Hat, Inc.

The text of and illustrations in this document are licensed by Red Hat under a Creative Commons Attribution–Share Alike 3.0 Unported license ("CC-BY-SA"). An explanation of CC-BY-SA is available at

http://creativecommons.org/licenses/by-sa/3.0/

. In accordance with CC-BY-SA, if you distribute this document or an adaptation of it, you must provide the URL for the original version.

Red Hat, as the licensor of this document, waives the right to enforce, and agrees not to assert, Section 4d of CC-BY-SA to the fullest extent permitted by applicable law.

Red Hat, Red Hat Enterprise Linux, the Shadowman logo, the Red Hat logo, JBoss, OpenShift, Fedora, the Infinity logo, and RHCE are trademarks of Red Hat, Inc., registered in the United States and other countries.

Linux ® is the registered trademark of Linus Torvalds in the United States and other countries.

Java ® is a registered trademark of Oracle and/or its affiliates.

XFS ® is a trademark of Silicon Graphics International Corp. or its subsidiaries in the United States and/or other countries.

MySQL<sup>®</sup> is a registered trademark of MySQL AB in the United States, the European Union and other countries.

Node.js ® is an official trademark of Joyent. Red Hat is not formally related to or endorsed by the official Joyent Node.js open source or commercial project.

The OpenStack ® Word Mark and OpenStack logo are either registered trademarks/service marks or trademarks/service marks of the OpenStack Foundation, in the United States and other countries and are used with the OpenStack Foundation's permission. We are not affiliated with, endorsed or sponsored by the OpenStack Foundation, or the OpenStack community.

All other trademarks are the property of their respective owners.

### Abstract

This Deployment Guide gives system administrators information about installing Red Hat's Trusted Profile Analyzer service on Red Hat's OpenShift Container Platform. Red Hat is committed to replacing problematic language in our code, documentation, and web properties. We are beginning with these four terms: master, slave, blacklist, and whitelist. Because of the enormity of this endeavor, these changes will be implemented gradually over several upcoming releases. For more details, see our CTO Chris Wright's message

## **Table of Contents**

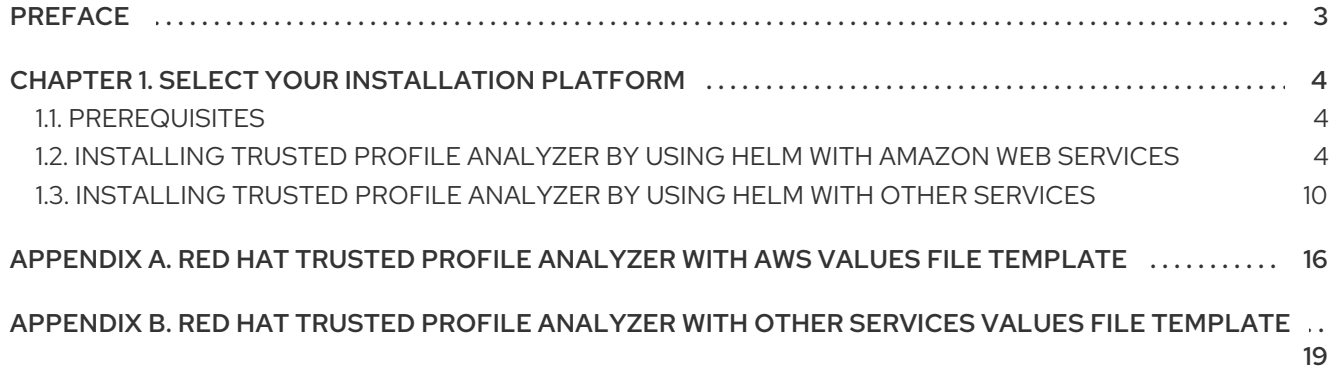

## PREFACE

<span id="page-6-0"></span>Welcome to the Red Hat Trusted Profile Analyzer Deployment Guide!

This guide helps you with deploying Red Hat's Trusted Profile Analyzer (RHTPA) software stack on the Red Hat OpenShift Container Platform.

# <span id="page-7-0"></span>CHAPTER 1. SELECT YOUR INSTALLATION PLATFORM

To install Red Hat Trusted Profile Analyzer (RHTPA), you can select two different installation paths based on your choice of service providers. You can use Amazon Web Services (AWS), or use a variety of service providers that meet certain criteria for installing Trusted Profile Analyzer running on Red Hat's OpenShift Container Platform.

### <span id="page-7-1"></span>1.1. PREREQUISITES

● Red Hat OpenShift Container Platform version 4.14, or 4.15.

Select your installation path:

- Amazon Web [Services](#page-10-0)
- Other [services](#page-15-0)

### <span id="page-7-2"></span>1.2. INSTALLING TRUSTED PROFILE ANALYZER BY USING HELM WITH AMAZON WEB SERVICES

You can install Red Hat's Trusted Profile Analyzer (RHTPA) service on OpenShift by using a Helm chart from Red Hat. This procedure guides you on integrating Amazon Web Services (AWS) with RHTPA by using a customized values file for Helm.

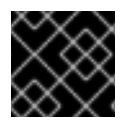

#### IMPORTANT

If the secret values change after the installation, OpenShift redeploys RHTPA.

#### **Prerequisites**

- A Red Hat OpenShift Container Platform cluster running version 4.14 or later.
	- Support for the Ingress resource to serve publicly trusted certificates that use HTTPS.
- An AWS account with access to the following services:
	- Simple Storage Service (S3)
	- Simple Queue Service (SQS)
	- Relational Database Service (RDS) using a PostgreSQL database instance.
	- [Cognito](https://docs.aws.amazon.com/cognito/latest/developerguide/getting-started-with-cognito-user-pools.html) with an existing Cognito domain.
- Have the following S3 bucket names [created:](https://docs.aws.amazon.com/AmazonS3/latest/userguide/create-bucket-overview.html)
	- **bombastic-default**
	- **vexination-default**
	- **v11y-default**
- Have the following standard SQS queue names [created:](https://docs.aws.amazon.com/AWSSimpleQueueService/latest/SQSDeveloperGuide/creating-sqs-standard-queues.html)
	- **bombastic-failed-default**
- **bombastic-indexed-default**
- **bombastic-stored-default**
- **vexination-failed-default**
- **vexination-indexed-default**
- **vexination-stored-default**
- **v11y-failed-default**
- **v11y-indexed-default**
- **v11y-stored-default**
- Access to the OpenShift web console with the **cluster-admin** role.
- A workstation with the **oc**, and the **helm** binaries installed.

#### Procedure

1. On your workstation, open a terminal, and log in to OpenShift by using the command-line interface:

#### Syntax

oc login --token=TOKEN --server=*SERVER\_URL\_AND\_PORT*

#### Example

\$ oc login --token=sha256~ZvFDBvoIYAbVECixS4-WmkN4RfnNd8Neh3y1WuiFPXC - server=https://example.com:6443

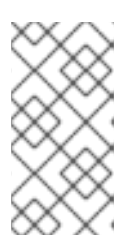

#### **NOTE**

You can find your login token and URL from the OpenShift web console to use on the command line. Log in to the OpenShift web console. Click your user name, and click Copy login command. Offer your user name and password again, and click Display Token to view the command.

2. Create a new project for the RHTPA deployment:

#### Syntax

oc new-project *PROJECT\_NAME*

#### Example

\$ oc new-project trusted-profile-analyzer

3. Open a new file for editing:

#### Example

\$ vi values-rhtpa-aws.yaml

- 4. Copy and paste the RHTPA values file [template](#page-20-0) into the new **values-rhtpa-aws.yaml** file.
- 5. Update the **values-rhtpa-aws.yaml** file with your relevant AWS information.
	- a. Replace *REGIONAL\_ENDPOINT* with your Amazon S3 storage, and Amazon SQS endpoint URLs.
	- b. Replace *COGNITO\_DOMAIN\_URL* with your Amazon Cognito URL. You can find this information in the AWS Cognito [Console,](https://console.aws.amazon.com/cognito/home) under the App Integration tab.
	- c. Replace *REGION*, *USER\_POOL\_ID*, and *FRONTEND\_CLIENT\_ID* and *WALKER\_CLIENT\_ID* with your relevant Amazon Cognito [information.](https://console.aws.amazon.com/cognito/home) You can find this information in the AWS Cognito Console, in the User pool overview section, and in the App clients and analytics section under the App Integration tab.
	- d. Save the file, and quit the editor.
- 6. Create the S3 storage secret object by using your AWS credentials:

#### Syntax

```
apiVersion: v1
kind: Secret
metadata:
 name: storage-credentials
 namespace: PROJECT_NAME
type: Opaque
data:
 aws_access_key_id: AWS_ACCESS_KEY
 aws_secret_access_key: AWS_SECRET_KEY
```
#### Example

```
$ cat <<EOF | oc apply -f -
apiVersion: v1
kind: Secret
metadata:
 name: storage-credentials
 namespace: trusted-profile-analyzer
type: Opaque
data:
 aws_access_key_id: RHTPASTORAGE1EXAMPLE
 aws_secret_access_key: xBalrKUtnFEMI/K7RDENG/aPxRfzCYEXAMPLEKEY
```
7. Create the SQS event bus secret object by using your AWS credentials:

#### Syntax

apiVersion: v1 kind: Secret metadata:

<span id="page-10-0"></span>name: event-bus-credentials namespace: *PROJECT\_NAME* type: Opaque data: aws\_access\_key\_id: *AWS\_ACCESS\_KEY* aws\_secret\_access\_key: *AWS\_SECRET\_KEY*

#### Example

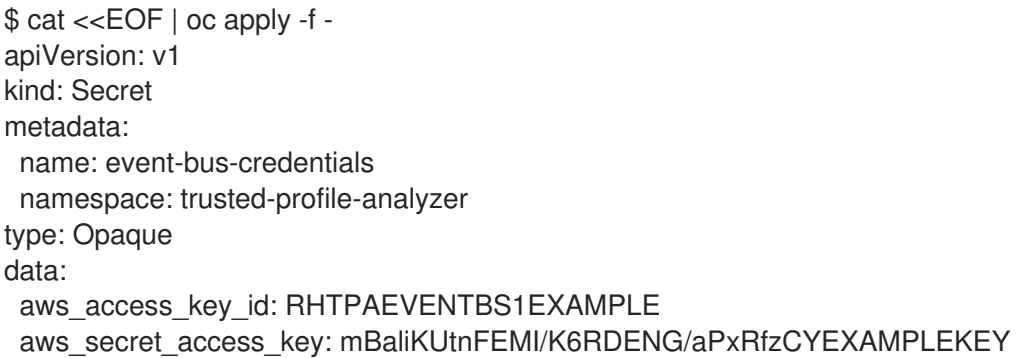

- 8. Create two PostgreSQL database secret objects by using your Amazon RDS credentials.
	- a. A PostgreSQL standard user secret object:

#### Syntax

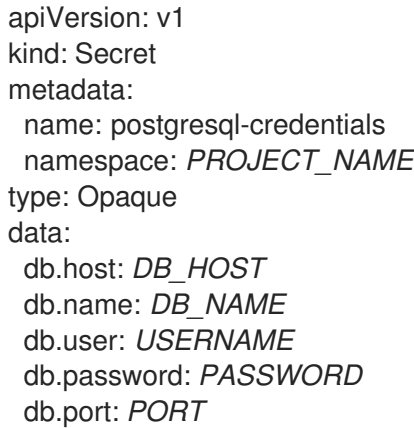

#### Example

\$ cat <<EOF | oc apply -f apiVersion: v1 kind: Secret metadata: name: postgresql-credentials namespace: trusted-profile-analyzer type: Opaque data: data: db.host: rds.us-east-1.amazonaws.com db.name: rhtpadb db.user: jdoe db.password: example1234 db.port: 5432

b. A PostgreSQL administrator secret object:

#### Syntax

٠

apiVersion: v1 kind: Secret metadata: name: postgresql-admin-credentials namespace: *PROJECT\_NAME* type: Opaque data: db.host: *DB\_HOST* db.name: *DB\_NAME* db.user: *USERNAME* db.password: *PASSWORD* db.port: *PORT*

#### Example

\$ cat <<EOF | oc apply -f apiVersion: v1 kind: Secret metadata: name: postgresql-admin-credentials namespace: trusted-profile-analyzer type: Opaque data: data: db.host: rds.us-east-1.amazonaws.com db.name: rhtpadb db.user: admin db.password: example1234 db.port: 5432

9. Set up your shell environment:

#### **Syntax**

export NAMESPACE=*PROJECT\_NAME* export APP\_DOMAIN\_URL=-\$NAMESPACE.\$(oc -n openshift-ingress-operator get ingresscontrollers.operator.openshift.io default -o jsonpath='{.status.domain}')

#### Example

\$ export NAMESPACE=trusted-profile-analyzer \$ export APP\_DOMAIN\_URL=-\$NAMESPACE.\$(oc -n openshift-ingress-operator get ingresscontrollers.operator.openshift.io default -o jsonpath='{.status.domain}')

10. Add the OpenShift Helm chart repository:

#### Example

\$ helm repo add openshift-helm-charts https://charts.openshift.io/

11. Get the latest chart information from the Helm chart repositories:

#### Example

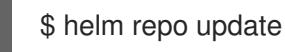

12. Run the Helm chart:

#### Syntax

helm install redhat-trusted-profile-analyzer openshift-helm-charts/redhat-trusted-profileanalyzer -n \$NAMESPACE --values *PATH\_TO\_VALUES\_FILE* --set-string appDomain=\$APP\_DOMAIN\_URL

#### Example

\$ helm install redhat-trusted-profile-analyzer openshift-helm-charts/redhat-trusted-profileanalyzer -n \$NAMESPACE --values values-rhtpa-aws.yaml --set-string appDomain=\$APP\_DOMAIN\_URL

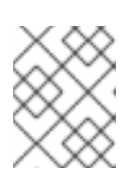

#### **NOTE**

You can run this Helm chart many times to apply the currently configured state from the values file.

13. Once the installation finishes, you can log in to the RHTPA console by using a user's credentials from the Cognito user pool. You can find the RHTPA console URL by running the following command:

#### Example

\$ oc -n \$NAMESPACE get route --selector app.kubernetes.io/name=spog-ui -o jsonpath='https://{.items[0].status.ingress[0].host}{"\n"}'

14. A scheduled Cron job runs each day to gather the latest Common Vulnerabilities and Exposures (CVE) data for RHTPA. Instead of waiting, you can manually start this Cron job by running the following command:

#### Example

\$ oc -n \$NAMESPACE create job --from=cronjob/v11y-walker v11y-walker-now

Once the Cron job finishes, delete this Cron job:

#### Example

\$ oc -n \$NAMESPACE delete job v11y-walker-now

#### Additional resources

- Amazon Simple Storage Service (S3) endpoints and quota [documentation.](https://docs.aws.amazon.com/general/latest/gr/s3.html)
- Amazon Simple Queue Service (SQS) [documentation](https://docs.aws.amazon.com/AWSSimpleQueueService/latest/SQSDeveloperGuide/welcome.html).
- Amazon Cognito [documentation](https://docs.aws.amazon.com/cognito/).
- Amazon Relational Database Service (RDS) [documentation.](https://docs.aws.amazon.com/AmazonRDS/latest/UserGuide/Welcome.html)
- [Creating](https://docs.aws.amazon.com/AmazonS3/latest/userguide/create-bucket-overview.html) an Amazon S3 bucket.
- Creating a [standard](https://docs.aws.amazon.com/AWSSimpleQueueService/latest/SQSDeveloperGuide/creating-sqs-standard-queues.html) Amazon SQS queue .

### <span id="page-13-0"></span>1.3. INSTALLING TRUSTED PROFILE ANALYZER BY USING HELM WITH OTHER SERVICES

You can install Red Hat's Trusted Profile Analyzer (RHTPA) service on OpenShift by using a Helm chart from Red Hat. You need to have a Simple Storage Service (S3) compatible storage infrastructure, an OpenID Connect (OIDC) provider, a PostgreSQL database, and use Red Hat AMQ Streams for OpenShift. This procedure guides you on integrating these various services with RHTPA by using a customized values file for Helm.

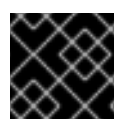

#### IMPORTANT

If the secret values change after the installation, OpenShift redeploys RHTPA.

#### **Prerequisites**

- A Red Hat OpenShift Container Platform cluster running version 4.14 or later.
	- Support for the Ingress resource to serve publicly trusted certificates that use HTTPS.
- Have the following S3 bucket names created:
	- **bombastic-default**
	- **vexination-default**
	- **v11y-default**
- The AMQ Streams on OpenShift service with the following topic names created:
	- **bombastic-failed-default**
	- **bombastic-indexed-default**
	- **bombastic-stored-default**
	- **vexination-failed-default**
	- **vexination-indexed-default**
	- **vexination-stored-default**
	- **v11y-failed-default**
	- **v11y-indexed-default**

#### **v11y-stored-default**

- An OIDC provider for authentication.
- A new PostgreSQL database.
- Access to the OpenShift web console with the **cluster-admin** role.
- A workstation with the **oc**, and the **helm** binaries installed.

#### Procedure

1. On your workstation, open a terminal, and log in to OpenShift by using the command-line interface:

#### Syntax

oc login --token=TOKEN --server=*SERVER\_URL\_AND\_PORT*

#### Example

\$ oc login --token=sha256~ZvFDBvoIYAbVECixS4-WmkN4RfnNd8Neh3y1WuiFPXC - server=https://example.com:6443

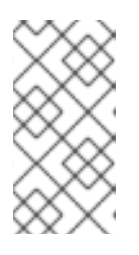

#### **NOTE**

You can find your login token and URL from the OpenShift web console to use on the command line. Log in to the OpenShift web console. Click your user name, and click Copy login command. Offer your user name and password again, and click Display Token to view the command.

2. Create a new project for the RHTPA deployment:

#### **Syntax**

oc new-project *PROJECT\_NAME*

#### Example

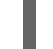

\$ oc new-project trusted-profile-analyzer

3. Open a new file for editing:

#### Example

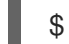

vi values-rhtpa.yaml

- 4. Copy and paste the RHTPA values file [template](#page-23-0) into the new **values-rhtpa.yaml** file.
- 5. Update the **values-rhtpa.yaml** file with your information.
	- a. Replace *S3\_ENDPOINT\_URL* with your relevant S3 storage information.
- <span id="page-15-0"></span>b. Replace *AMQ\_ENDPOINT\_URL*, and *USER\_NAME* with your relevant AMQ Streams information.
- c. Replace *OIDC\_ISSUER\_URL*, *FRONTEND\_CLIENT\_ID* and *WALKER\_CLIENT\_ID* with your relevant OIDC information.
- d. Save the file, and quit the editor.
- 6. Create the S3 storage secret object with your credentials:

#### Syntax

apiVersion: v1 kind: Secret metadata: name: s3-credentials namespace: *PROJECT\_NAME* type: Opaque data: user: *USER\_NAME* password: *PASSWORD*

#### Example

\$ cat <<EOF | oc apply -f apiVersion: v1 kind: Secret metadata: name: s3-credentials namespace: trusted-profile-analyzer type: Opaque data: user: root password: example123

7. Create the AMQ Streams secret object with your credentials:

#### Syntax

apiVersion: v1 kind: Secret metadata: name: kafka-credentials namespace: *PROJECT\_NAME* type: Opaque data: client\_password: *PASSWORD*

#### Example

\$ cat <<EOF | oc apply -f apiVersion: v1 kind: Secret metadata:

name: kafka-credentials namespace: trusted-profile-analyzer type: Opaque data: client\_password: example123

- 8. Create the two PostgreSQL database secret objects with your database credentials.
	- a. A PostgreSQL standard user secret object:

#### Syntax

```
apiVersion: v1
kind: Secret
metadata:
name: postgresql-credentials
namespace: PROJECT_NAME
type: Opaque
data:
db.host: DB_HOST
 db.name: DB_NAME
 db.user: USERNAME
 db.password: PASSWORD
 db.port: PORT
```
#### Example

```
$ cat <<EOF | oc apply -f -
apiVersion: v1
kind: Secret
metadata:
 name: postgresql-credentials
 namespace: trusted-profile-analyzer
type: Opaque
data:
 data:
 db.host: rds.us-east-1.amazonaws.com
 db.name: rhtpadb
 db.user: jdoe
 db.password: example1234
 db.port: 5432
```
b. A PostgreSQL administrator secret object:

#### Syntax

apiVersion: v1 kind: Secret metadata: name: postgresql-admin-credentials namespace: *PROJECT\_NAME* type: Opaque data: db.host: *DB\_HOST* db.name: *DB\_NAME*

db.user: *USERNAME* db.password: *PASSWORD* db.port: *PORT*

#### Example

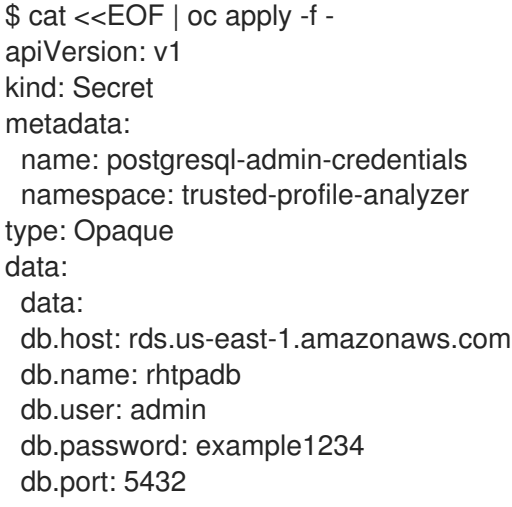

9. Set up your shell environment:

#### Syntax

export NAMESPACE=*PROJECT\_NAME* export APP\_DOMAIN\_URL=-\$NAMESPACE.\$(oc -n openshift-ingress-operator get ingresscontrollers.operator.openshift.io default -o jsonpath='{.status.domain}')

#### Example

\$ export NAMESPACE=trusted-profile-analyzer \$ export APP\_DOMAIN\_URL=-\$NAMESPACE.\$(oc -n openshift-ingress-operator get ingresscontrollers.operator.openshift.io default -o jsonpath='{.status.domain}')

10. Add the OpenShift Helm chart repository:

#### Example

\$ helm repo add openshift-helm-charts https://charts.openshift.io/

11. Get the latest chart information from the Helm chart repositories:

#### Example

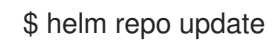

12. Run the Helm chart:

#### Syntax

helm install redhat-trusted-profile-analyzer openshift-helm-charts/redhat-trusted-profileanalyzer -n \$NAMESPACE --values *PATH\_TO\_VALUES\_FILE* --set-string appDomain=\$APP\_DOMAIN\_URL

#### Example

\$ helm install redhat-trusted-profile-analyzer openshift-helm-charts/redhat-trusted-profileanalyzer -n \$NAMESPACE --values values-rhtpa.yaml --set-string appDomain=\$APP\_DOMAIN\_URL

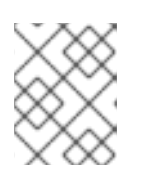

#### **NOTE**

You can run this Helm chart many times to apply the currently configured state from the values file.

13. Once the installation finishes, you can log in to the RHTPA console by using a user's credentials from your OIDC provider. You can find the RHTPA console URL by running the following command:

#### Example

\$ oc -n \$NAMESPACE get route --selector app.kubernetes.io/name=spog-ui -o jsonpath='https://{.items[0].status.ingress[0].host}{"\n"}'

14. A scheduled Cron job runs each day to gather the latest Common Vulnerabilities and Exposures (CVE) data for RHTPA. Instead of waiting, you can manually start this Cron job by running the following command:

#### Example

\$ oc -n \$NAMESPACE create job --from=cronjob/v11y-walker v11y-walker-now

Once the Cron job finishes, delete this Cron job:

#### Example

\$ oc -n \$NAMESPACE delete job v11y-walker-now

# <span id="page-19-0"></span>APPENDIX A. RED HAT TRUSTED PROFILE ANALYZER WITH AWS VALUES FILE TEMPLATE

Red Hat's Trusted Profile Analyzer (RHTPA) with Amazon Web Services (AWS) values file template for use by the RHTPA Helm chart.

#### **Template**

appDomain: \$APP\_DOMAIN\_URL

tracing: {}

ingress: className: openshift-default

storage:

region: *REGIONAL\_ENDPOINT* accessKey: valueFrom: secretKeyRef: name: storage-credentials key: aws\_access\_key\_id secretKey: valueFrom: secretKeyRef: name: storage-credentials key: aws secret access key

eventBus:

type: sqs region: *REGIONAL\_ENDPOINT* accessKey: valueFrom: secretKeyRef: name: event-bus-credentials key: aws\_access\_key\_id secretKey: valueFrom: secretKeyRef: name: event-bus-credentials key: aws\_secret\_access\_key

authenticator: type: cognito cognitoDomainUrl: *COGNITO\_DOMAIN\_URL*

oidc:

issuerUrl: https://cognito-idp.*REGION*.amazonaws.com/*USER\_POOL\_ID* clients: frontend: clientId: FRONTEND\_CLIENT\_ID walker: clientId: *WALKER\_CLIENT\_ID* clientSecret: valueFrom:

<span id="page-20-0"></span>secretKeyRef: name: oidc-walker key: client-secret

#### bombastic:

bucket: bombastic-default topics: failed: bombastic-failed-default indexed: bombastic-indexed-default stored: bombastic-stored-default

#### vexination:

bucket: vexination-default topics: failed: vexination-failed-default indexed: vexination-indexed-default stored: vexination-stored-default

#### v11y:

bucket: v11y-default topics: failed: v11y-failed-default indexed: v11y-indexed-default stored: v11y-stored-default

guac:

database: name: valueFrom: secretKeyRef: name: postgresql-credentials key: db.name host: valueFrom: secretKeyRef: name: postgresql-credentials key: db.host port: valueFrom: secretKeyRef: name: postgresql-credentials key: db.port username: valueFrom: secretKeyRef: name: postgresql-credentials key: db.user password: valueFrom: secretKeyRef: name: postgresql-credentials key: db.password initDatabase: name:

valueFrom:

secretKeyRef: name: postgresql-admin-credentials key: db.name host: valueFrom: secretKeyRef: name: postgresql-admin-credentials key: db.host port: valueFrom: secretKeyRef: name: postgresql-admin-credentials key: db.port username: valueFrom: secretKeyRef: name: postgresql-admin-credentials key: db.user password: valueFrom: secretKeyRef: name: postgresql-admin-credentials key: db.password

# <span id="page-22-0"></span>APPENDIX B. RED HAT TRUSTED PROFILE ANALYZER WITH OTHER SERVICES VALUES FILE TEMPLATE

Red Hat's Trusted Profile Analyzer (RHTPA) with other services values file template for use by the RHTPA Helm chart.

#### **Template**

appDomain: \$APP\_DOMAIN\_URL tracing: {} ingress: className: openshift-default storage: endpoint: S3\_ENDPOINT\_URL accessKey: valueFrom: secretKeyRef: name: s3-credentials key: user secretKey: valueFrom: secretKeyRef: name: s3-credentials key: password eventBus: type: kafka bootstrapServers: AMQ\_ENDPOINT\_URL:9092 config: securityProtocol: SASL\_PLAINTEXT username: "USER\_NAME" password: valueFrom: secretKeyRef: name: kafka-credentials key: client\_password mechanism: SCRAM-SHA-512 oidc: issuerUrl: OIDC\_ISSUER\_URL clients: frontend: clientId: FRONTEND\_CLIENT\_ID walker: clientId: WALKER\_CLIENT\_ID clientSecret: valueFrom: secretKeyRef: name: oidc-walker key: client-secret bombastic: bucket: bombastic-default topics:

<span id="page-23-0"></span>failed: bombastic-failed-default indexed: bombastic-indexed-default stored: bombastic-stored-default vexination: bucket: vexination-default topics: failed: vexination-failed-default indexed: vexination-indexed-default stored: vexination-stored-default v11y: bucket: v11y-default topics: failed: v11y-failed-default indexed: v11y-indexed-default stored: v11y-stored-default guac: database: name: valueFrom: secretKeyRef: name: postgresql-credentials key: db.name host: valueFrom: secretKeyRef: name: postgresql-credentials key: db.host port: valueFrom: secretKeyRef: name: postgresql-credentials key: db.port username: valueFrom: secretKeyRef: name: postgresql-credentials key: db.user password: valueFrom: secretKeyRef: name: postgresql-credentials key: db.password initDatabase: name: valueFrom: secretKeyRef: name: postgresql-admin-credentials key: db.name host: valueFrom: secretKeyRef: name: postgresql-admin-credentials

key: db.host port: valueFrom: secretKeyRef: name: postgresql-admin-credentials key: db.port username: valueFrom: secretKeyRef: name: postgresql-admin-credentials key: db.user password: valueFrom: secretKeyRef: name: postgresql-admin-credentials key: db.password